## Naviance Student: Career Cluster Finder

### NAVIANCE LOGIN

- elkhornweb.org
- Elkhorn High School
- Academics
- Counseling Center
- Right side of screen: Link to Naviance
- Login same as computer (original format)...
  - Username: EHS Network Username
  - Example: epsszeus01
  - Password: EHS Network Password
  - Example: eps12345

Search

#### Naviance

Naviance Family Connection is a comprehensive website that assists Elkhorn families in managing the college and career planning process. Click Here to Link to Naviance

Click here to Lilik to Navialice

Read More about Naviance

Use all lowercase

### **Career Cluster Finder**

Explore career options and save them in Naviance Student.

The Career Cluster Finder is an inventory that will allow you to match your interests, strengths, and personal qualities with potential career areas or clusters. Your top career areas will be ranked based on your responses.

# Click on About Me, then My Assessments, then Career Cluster Finder

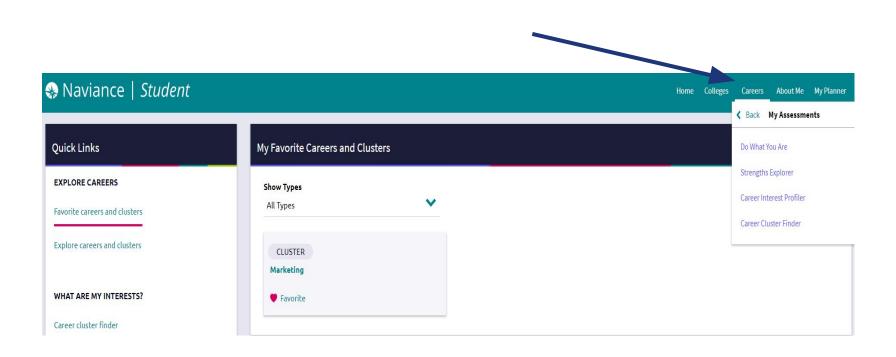

# Click Start to complete the Cluster Finder inventory to find career areas that match your interests...

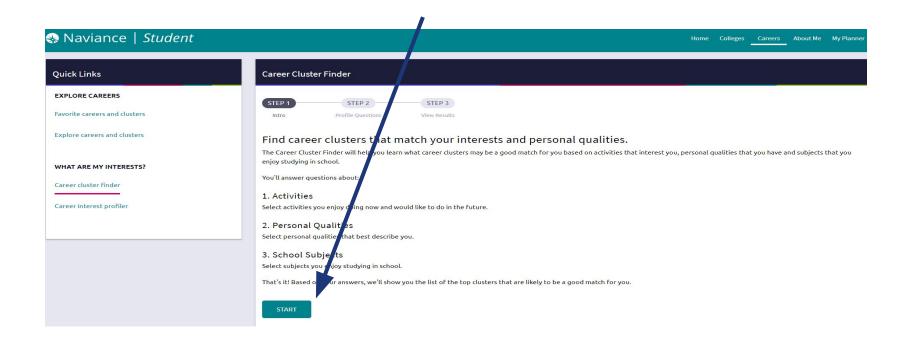

### My Results...

Remember to "Favorite" your top career clusters/areas of interest!

These areas of interest will help you narrow down potential job shadowing opportunities, future elective courses, and potential college majors.